## Log into the Prospect website for the first time

Click the Log in link at the top of any page of our site then click First-time users – or go direct to www.prospect.org.uk/register

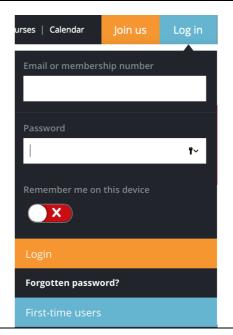

Enter your membership number, surname and home postcode.

If you don't know your membership number contact our membership team on 0300 600 1878 (or +44 20 7902 6600 if you're unable to dial an 0300 number). or

membership@prospect.org.uk – tell them who your employer is or quote your home postcode.

Click continue.

## First time user We need to verify some details before you can create a password: Prospect membership number Need help? \* 231865 Surname \* Member Home postcode \* BR1 3DP ı۷ When you click on 'Continue' we will check your details against the records on our membership database. This should only take a few seconds. If you have a BFPO address, enter this in the 'postcode' box. If you've moved house but not informed us, please enter your old postcode. **Important** • If you have only just joined Prospect you will need to wait until you receive written confirmation of your membership details before you can register. • If you have any **problems** registering, please read our help page • Want to know why we ask you to register? Read about the security reasons.

If we can't find a match for your details you'll see an error Sorry, we cannot find a matching record in our membership database. Please try again, entering message asking you to try again. your details carefully. If you get the same error If you've moved house recently try entering your previous message a second time, contact postcode. our membership team so they can check your details are correct on If you see this error message for a second time please contact our membership department so they can check your membership record. your details. Include your surname. membership number and home postcode. and mention first-time login. If your details are verified you'll be taken to a second screen First time user We have verified your details, you can now create a password. Now you need to create a Password \* password. Our system checks the password strength as you type it - it won't accept a weak one. You 36(Toolkit(Cleaning(Public(Merry can find more information about robust passwords at Generate a password https://www.prospect.org.uk/pass Generate a password words. Password strength You can use the password WEAK MODERATE STRONG generator which will suggest a random mix of words and special Re-type password \* characters. If you're happy with the suggestion, copy and paste it into the second box. Show password \* Or you can type a password of Password \* your own choosing. Tick the 'Show password' option if you want to see the characters you're ..... entering, rather than a row of dots. Generate a password Generate a password Enter it again in the second box. Password strength WEAK MODERATE STRONG Re-type password \* ..... Show password \*

Below the password you'll be asked to enter your home and/or work email addresses. If there's already an address on your membership record this will be shown – you can amend it if necessary.

If you have two addresses, please provide both of them. This helps us keep in touch with you if one of your addresses changes and we don't know about it.

Choose which address you'd prefer us to use.

Click Continue.

You should see a message confirming that you've registered and are now logged into the site.

Home email address

web@prospect.org.uk

Re-type home email address

web@prospect.org.uk

Work email address

lynn.stephenson@prospect.org.uk

Re-type work email address

lynn.stephenson@prospect.org.uk

If you need to email me, please use my

home email address

\$\displace\$

Continue

## Registration complete

Thank you. You have registered successfully and will not have to go through this process again. On future visits to the site you just need to use the login dropdown in the top right hand corner.

Click here to go to your personalised welcome page or follow the main navigation links at the top of the page. You are now logged into the members' area and have access to the full range of the site's features.

On your next visit, log in using the drop-down link from any page of our site.

Choose 'remember me on this device' if you want to stay logged in on that device/browser. This means you won't have to log in again the next time you visit the site as long as you're only accessing 'standard' members-only content. You'll be asked to re-enter your password if you want to access more secure content such as editing your details. (If you're using a shared computer please don't tick this option.)

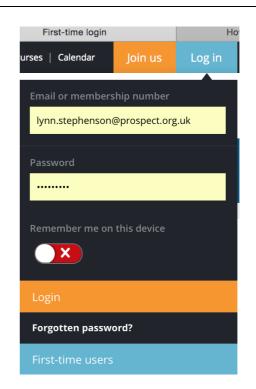